# CA Application Performance Management

# for Oracle WebLogic Portal 指南 版本 9.5

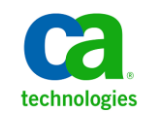

本文档包括内嵌帮助系统和以电子形式分发的材料(以下简称"文档"),其仅供参考,CA 随时可对其进行更改或 撤销。

未经 CA 事先书面同意,不得擅自复制、转让、翻印、透露、修改或转录本文档的全部或部分内容。本文档属于 CA 的 机密和专有信息,不得擅自透露,或除以下协议中所允许的用途,不得用于其他任何用途:(i) 您与 CA 之间关于使用 与本文档相关的 CA 软件的单独协议;或者 (ii) 您与 CA 之间单独的保密协议。

尽管有上述规定,但如果您为本文档中所指的软件产品的授权用户,则您可打印或提供合理数量的本文档副本,供 您及您的雇员内部用于与该软件相关的用途,前提是所有 CA 版权声明和标识必须附在每一份副本上。

打印或提供本文档副本的权利仅限于此类软件所适用的许可协议的有效期内。如果该许可因任何原因而终止,您应 负责向 CA 书面证明已将本文档的所有副本和部分副本已退还给 CA 或被销毁。

在所适用的法律允许的范围内, CA 按照"现状"提供本文档, 不附带任何保证, 包括但不限于商品适销性、适用于 特定目的或不侵权的默示保证。CA 在任何情况下对您或其他第三方由于使用本文档所造成的直接或间接的损失或损 害都不负任何责任,包括但不限于利润损失、投资受损、业务中断、信誉损失或数据丢失,即使 CA 已经被提前明确 告知这种损失或损害的可能性。

本文档中涉及的任何软件产品的使用均应遵照有关许可协议的规定且根据本声明中的条款不得以任何方式修改此许 可协议。

本文档由 CA 制作。

仅提供"有限权利"。美国政府使用、复制或透露本系统受 FAR Sections 12.212、52.227-14 和 52.227-19(c)(1) - (2) 以 及 DFARS Section 252.227-7014(b)(3) 的相关条款或其后续条款的限制。

版权所有 © 2013 CA。保留所有权利。此处涉及的所有商标、商品名称、服务标识和徽标均归其各自公司所有。

# CA Technologies 产品引用

本文档涉及以下 CA Technologies 产品和功能:

- CA Application Performance Management (CA APM)
- CA Application Performance Management ChangeDetector (CA APM ChangeDetector)
- CA Application Performance Management ErrorDetector (CA APM ErrorDetector)
- CA Application Performance Management for CA Database Performance (CA APM for CA Database Performance)
- CA Application Performance Management for CA SiteMinder<sup>®</sup> (CA APM for CA SiteMinder®)
- CA Application Performance Management for CA SiteMinder<sup>®</sup> Application Server Agents (CA APM for CA SiteMinder® ASA)
- CA Application Performance Management for IBM CICS Transaction Gateway (CA APM for IBM CICS Transaction Gateway)
- CA Application Performance Management for IBM WebSphere Application Server (CA APM for IBM WebSphere Application Server)
- CA Application Performance Management for IBM WebSphere Distributed Environments (CA APM for IBM WebSphere Distributed Environments)
- CA Application Performance Management for IBM WebSphere MQ (CA APM for IBM WebSphere MQ)
- CA Application Performance Management for IBM WebSphere Portal (CA APM for IBM WebSphere Portal)
- CA Application Performance Management for IBM WebSphere Process Server (CA APM for IBM WebSphere Process Server)
- CA Application Performance Management for IBM z/OS<sup>®</sup> (CA APM for IBM  $z/OS^*$ )
- CA Application Performance Management for Microsoft SharePoint (CA APM for Microsoft SharePoint)
- CA Application Performance Management for Oracle Databases (CA APM for Oracle Databases)
- CA Application Performance Management for Oracle Service Bus (CA APM for Oracle Service Bus)
- CA Application Performance Management for Oracle WebLogic Portal (CA APM for Oracle WebLogic Portal)
- CA Application Performance Management for Oracle WebLogic Server (CA APM for Oracle WebLogic Server)
- CA Application Performance Management for SOA (CA APM for SOA)
- CA Application Performance Management for TIBCO BusinessWorks (CA APM for TIBCO BusinessWorks)
- CA Application Performance Management for TIBCO Enterprise Message Service (CA APM for TIBCO Enterprise Message Service)
- CA Application Performance Management for Web Servers (CA APM for Web Servers)
- CA Application Performance Management for webMethods Broker (CA APM for webMethods Broker)
- CA Application Performance Management for webMethods Integration Server (CA APM for webMethods Integration Server)
- CA Application Performance Management Integration for CA CMDB (CA APM Integration for CA CMDB)
- CA Application Performance Management Integration for CA NSM (CA APM Integration for CA NSM)
- CA Application Performance Management LeakHunter (CA APM LeakHunter)
- CA Application Performance Management Transaction Generator (CA APM TG)
- CA Cross-Enterprise Application Performance Management
- CA Customer Experience Manager (CA CEM)
- CA Embedded Entitlements Manager (CA EEM)
- CA eHealth<sup>®</sup> Performance Manager (CA eHealth)
- CA Insight<sup>™</sup> Database Performance Monitor for DB2 for z/OS®
- CA Introscope<sup>®</sup>
- CA SiteMinder<sup>®</sup>
- CA Spectrum<sup>®</sup> Infrastructure Manager (CA Spectrum)
- CA SYSVIEW® Performance Management (CA SYSVIEW)

联系技术支持

要获取在线技术帮助以及办公地址、主要服务时间和电话号码的完整列 表, 请联系技术支持: <http://www.ca.com/worldwide>。

目录

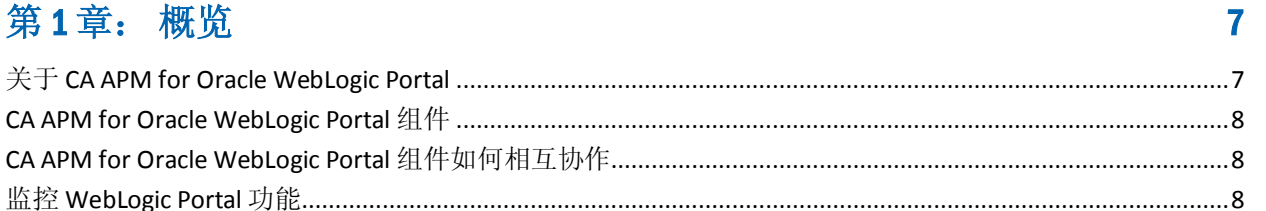

## 第2章: 安装和配置 CA APM for Oracle WebLogic Portal

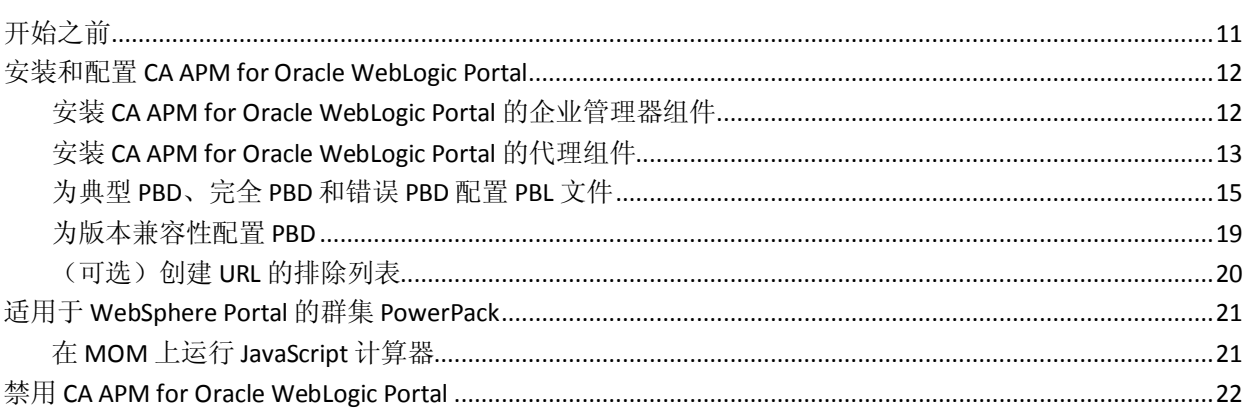

# 第3章: 使用 CA APM for Oracle WebLogic Portal

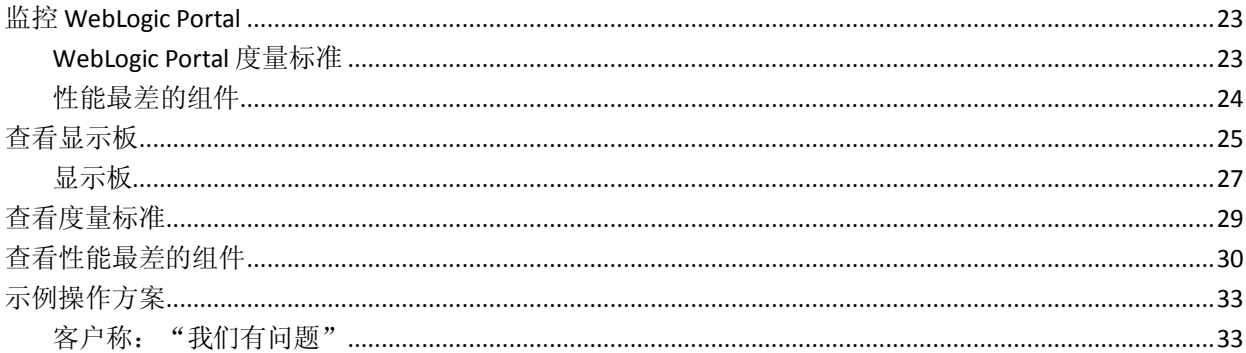

# 附录A: 度量标准

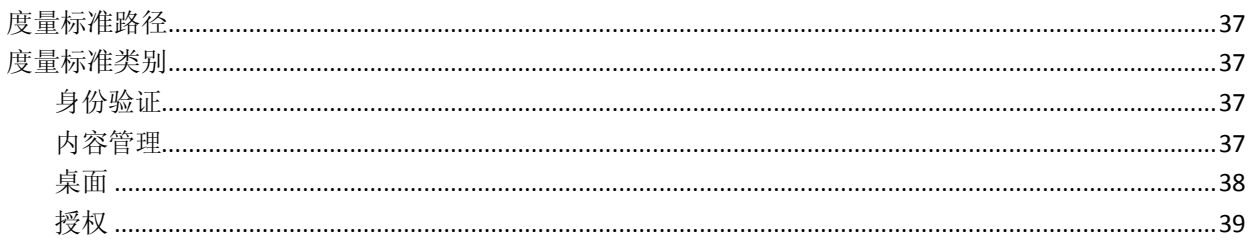

## 11

## 23

## 37

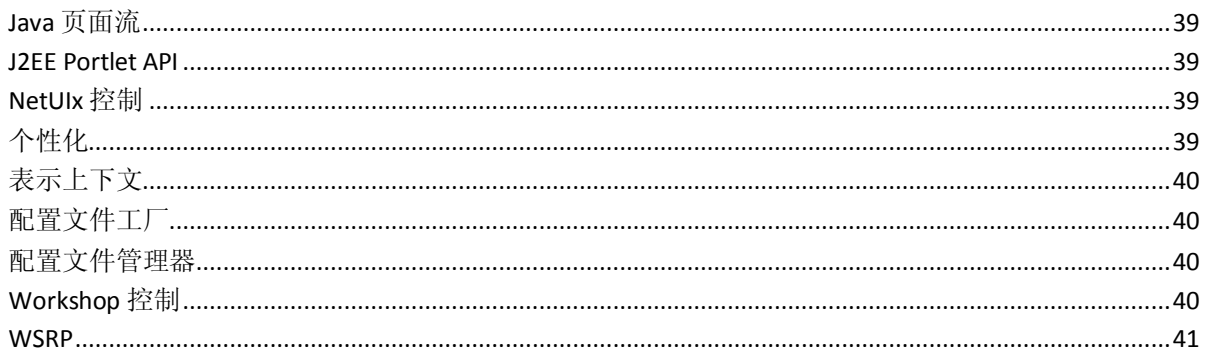

# 第4章: 启用 IPv6 地址

## 41

43

# 附录 B: 常见问题

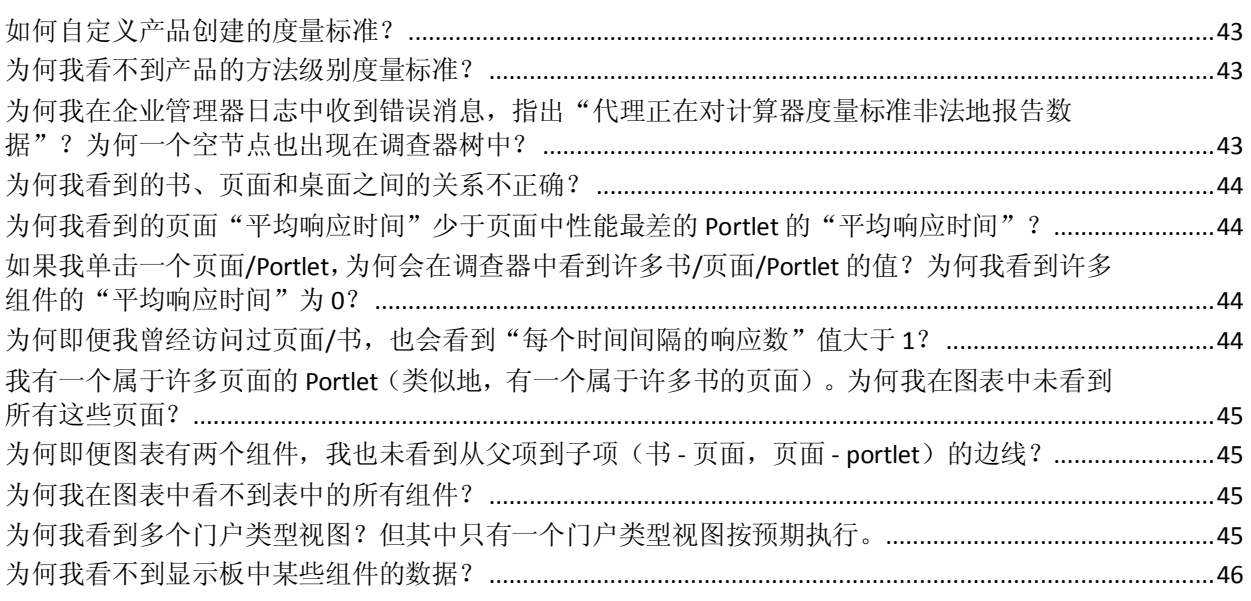

<span id="page-6-0"></span>第1章: 概览

本章提供了 CA APM for Oracle WebLogic Portal 的概览。

此部分包含以下主题:

关于 [CA APM for Oracle WebLogic Portal](#page-6-1) (p. 7) [CA APM for Oracle WebLogic Portal](#page-7-0) 组件 (p. 8) [CA APM for Oracle WebLogic Portal](#page-7-1) 组件如何相互协作 (p. 8) 监控 [WebLogic Portal](#page-7-2) 功能 (p. 8)

## <span id="page-6-1"></span>关于 CA APM for Oracle WebLogic Portal

在开发、QA、置备和生产环境中,CA APM for Oracle WebLogic Portal 提 供了对门户框架的连续性能监控和管理。您还可识别门户和关键后端系 统中的性能问题。

CA APM for Oracle WebLogic Portal 可实时收集和分析 WebLogic Portal 中 的度量标准。如果度量标准显示可用性、性能或运行状况问题,您可以 根据问题自定义报警。您可以根据单个 WebLogic Portal 部署的需要来配 置报警。CA APM for Oracle WebLogic Portal 基于 CA Introscope® 企业监控 平台构建,并共享其所有主要优势。

可以使用显示板查看门户的总体运行状况、性能和可用性。要查看有关 引起问题的组件的详细信息,请双击报警和链接。调查器树还提供了排 名在前的性能最差组件的列表。要了解性能最差的组件如何影响其他组 件,请生成一个图形视图,显示关系。

# <span id="page-7-0"></span>CA APM for Oracle WebLogic Portal 组件

CA APM for Oracle WebLogic Portal 包括以下组件:

■ CA Introscope®一形成 CA APM for Oracle WebLogic Portal 的基础。它 包括企业管理器、Introscope 代理、Workstation 以及 WebView。

有关 Introscope 及其组件的详细信息,请参阅《*CA APM* 配置管理指 南》。

- 代理扩展、PBL 和 PBD 文件一收集 WebLogic Portal 度量标准数据, 并 将这些度量标准数据传递给 Introscope 企业管理器。
- 管理模块、企业管理器插件和 Workstation 插件一分析和聚合度量标 准数据,并将这些数据传递给 Workstation 以供显示。
- Introscope Workstation 和显示板一基于 WebLogic Portal 特定度量标 准显示 WebLogic Portal 的总体运行状况、性能和可用性。

# <span id="page-7-1"></span>CA APM for Oracle WebLogic Portal 组件如何相互协作

CA APM for Oracle WebLogic Portal 组件可按如下方式相互协作:

- 驻留在 WebLogic Portal 和应用程序服务器中的 Introscope 代理扩展 收集度量标准,并将其传递给企业管理器。
- 企业管理器借助于企业管理器插件,对度量标准进行分析并将其聚 合。
- Introscope Workstation 显示这些度量标准, 并根据这些度量标准显示 性能最差的组件。Workstation 还显示门户服务器的总体运行状况、 性能和可用性。

# <span id="page-7-2"></span>监控 WebLogic Portal 功能

WebLogic Portal 功能工作流,它以传入请求开始,并以门户页面显示结 束。

CA APM for Oracle WebLogic Portal 可收集和报告与度量标准类别下的这 些功能有关的度量标准。主要顺序、功能和度量标准类别与 WebLogic Portal 功能对应并在下表中列出:

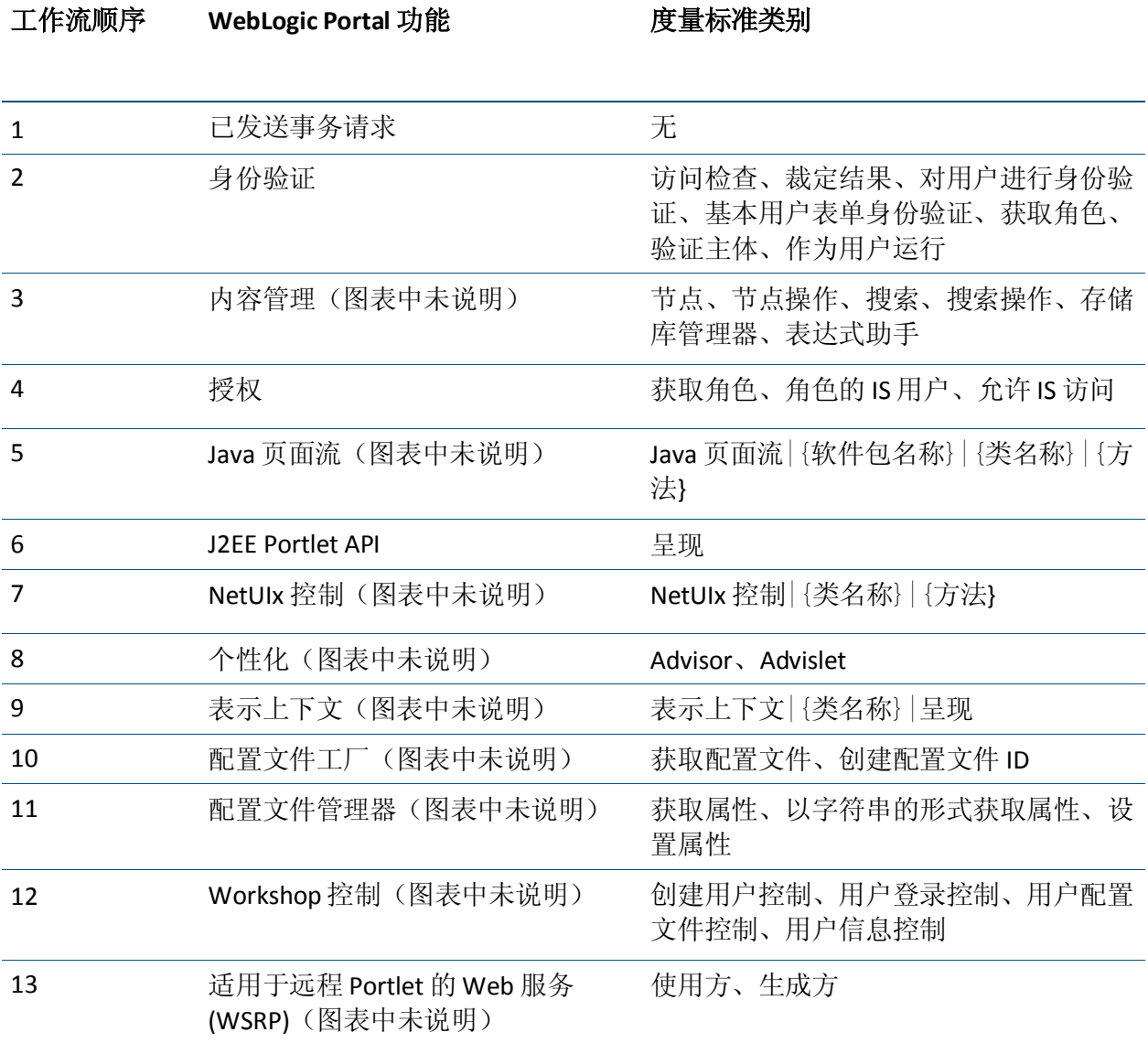

CA APM for Oracle WebLogic Portal 还监控和报告 WebLogic Portal 组件的 度量标准。CA APM for Oracle WebLogic Portal 监控的组件和相应生命周期 方法在下表中列出:

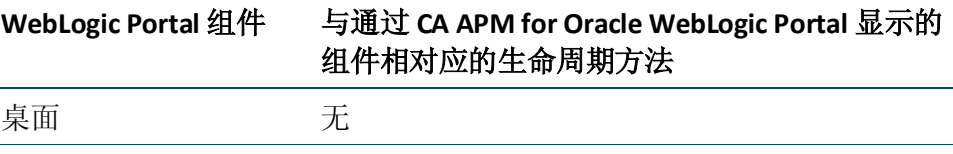

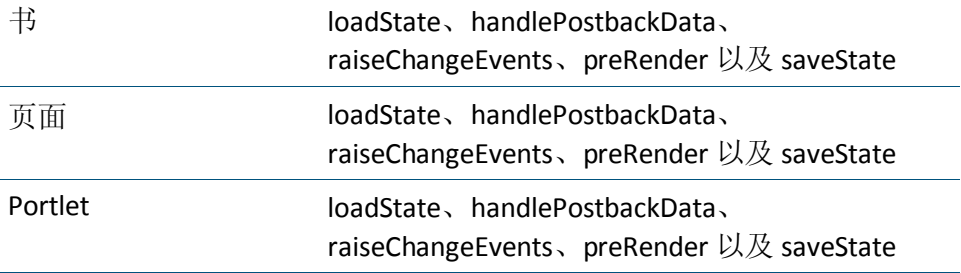

可提供 WebLogic Portal 度量标准的完整列表。

# <span id="page-10-0"></span>第 2 章: 安装和配置 CA APM for Oracle WebLogic Portal

本章提供了有关安装和配置 CA APM for Oracle WebLogic Portal 的说明。

此部分包含以下主题:

 $H_{\frac{1}{2}}$   $\frac{1}{2}$   $\frac{1}{2}$ 

安装和配置 [CA APM for Oracle WebLogic Portal](#page-11-0) (p. 12) 适用于 [WebSphere Portal](#page-20-0) 的群集 PowerPack (p. 21)

禁用 [CA APM for Oracle WebLogic Portal](#page-21-0) (p. 22)

# <span id="page-10-1"></span>开始之前

在开始安装过程之前,请确认以下信息:

- 通过查看 [https://support.ca.com](https://support.ca.com/) https://support.ca.com 上的《CA APM 兼容性指南》,确认您安装的是支持的 WebLogic Portal 版本。 查找《兼容性指南》:
	- 1. 转到 https://support.ca.com [https://support.ca.com](https://support.ca.com/) 并登录。
	- 2. 从下拉列表中选择 CA APM。
	- 3. 单击"产品状态"。
	- 4. 单击"Application Performance Management 兼容性指南"。
	- 5. 单击适用于您的版本的指南。
- 在您的网络中确定以下目录位置:
	- WebLogic 计算机-WebLogic 的安装目录称为 <WL\_Home>, 并在 安装过程中指定。
	- 企业管理器计算机-企业管理器的主目录称为 *<Introscope\_Home>*。
	- Workstation 计算机一Introscope Workstation 的主目录称为 *<Introscope\_WS\_Home>*。
- 确认随 WebLogic Portal 安装的 Java 虚拟机至少是版本 1.5。

## <span id="page-11-0"></span>安装和配置 CA APM for Oracle WebLogic Portal

安装和配置 CA APM for Oracle WebLogic Portal 包含以下高级步骤:

- 1. 安装企业管理器。请参阅安装 [CA APM for Oracle WebLogic Portal](#page-11-1) 的企 [业管理器组件](#page-11-1) (p. 12)。
- 2. 安装代理组件。请参阅安装 [CA APM for Oracle WebLogic Portal](#page-12-0) 的代理 [组件](#page-12-0) (p. 13)。
- 3. 使用 PBL 文件配置典型或完全模式下的代理。请参[阅为典型](#page-14-0) PBD、完 全 PBD [和错误](#page-14-0) PBD 配置 PBL 文件 (p. 15)。
- 4. 如果您使用的是 WebLogic Portal Server 9.2, 请为了版本兼容性配置 PBD。请参[阅为了版本兼容性配置](#page-18-0) PBD (p. 19)。
- 5. (可选)为您希望排除监控的 URL 创建排除列表。请参[阅可选:创建](#page-19-0) URL [的排除列表](#page-19-0) (p. 20)。

## <span id="page-11-1"></span>安装 CA APM for Oracle WebLogic Portal 的企业管理器组件

如果您将相同的企业管理器用于不同的代理,不必重新安装企业管理器 组件。这些组件已经安装在 *<Introscope\_Home>\examples* 文件夹中。

## 遵循这些步骤**:**

注意: 如果您将相同的企业管理器用于不同的代理, 请从步骤 2 开始。

1. 要将 CA APM for Oracle WebLogic Portal 的企业管理器组件安装到企 业管理器,请运行主要企业管理器安装程序。

企业管理器安装程序会将文件放入

*<Introscope\_Home>\examples\PowerPackforWeblogicPortal* 目录中。

有关详细信息,请参阅《*CA APM* 安装和升级指南》。

2. 确认 *<Introscope\_Home>\examples\PowerPackforWeblogicPortal* 目录 中包含以下文件:

注意:以下部分使用 Microsoft Windows 目录语法。对于其他安装平 台(如 UNIX), 请将"\"替换为"/"。

**.\product\enterprisemanager\plugins\com.wily.powerpack.weblogicp ortal.em.ext.jar**

适用于企业管理器扩展的插件。

**.\product\enterprisemanager\plugins\com.wily.powerpack.weblogicp ortal.em.service.jar**

适用于企业管理器服务的插件。

#### **.\ws-plugins\com.wily.powerpack.weblogicportal.ws.ext.jar**

适用于 Workstation 扩展的插件。

### **.\config\modules\PowerpackForWeblogicPortal\_ManagementModule \_typical.jar**

适用于在显示板中显示性能度量标准的典型配置的管理模块 JAR。

#### **\config\modules\portal\PowerpackForWeblogicPortal\_Management Module\_full.jar**

适用于在显示板中显示性能度量标准的完全配置的管理模块 JAR。

3. 根据文件在 *\examples* 目录中的组织方式,将所有文件复制到正确的 位置。

例如,将适用于企业管理器扩展的插件 *com.wily.powerpack.weblogicportal.em.ext.jar* 从 *<Introscope\_Home>\examples\PowerPackforWeblogicPortal \product\enterprisemanager\plugins\* 目录复制到 *<Introscope\_Home>\product\enterprisemanager\plugins\* 目录。

## <span id="page-12-0"></span>安装 CA APM for Oracle WebLogic Portal 的代理组件

运行进程内代理安装程序以安装 WebLogic 的代理。

#### 遵循这些步骤**:**

- 1. 要安装适用于 WebLogic 的代理, 请运行进程内代理安装程序。 有关详细信息,请参阅《*CA APM* 安装和升级指南》。
- 2. 请执行以下任务之一:
	- a. 要仅安装 CA APM for Oracle WebLogic Portal, 请选择 WebLogic 作 为应用程序服务器,并指定 *<WL\_Home>* 作为安装目录。

所有代理文件都将复制到 *<WL\_Home>\wily* 目录。 *PowerPackforWeblogicPortal\_ext.jar* 将复制到 *<WL\_Home>\wily\examples\<PowerPackforWeblogicPortal>\ext* 目 录。

b. 要安装并启用 CA APM for Oracle WebLogic Portal,请选择 WebLogic 作为应用程序服务器,选择要安装的 CA APM for Oracle WebLogic Portal,并指定 *<WL\_Home>* 作为安装目录。

所有代理文件都将复制到 *<WL\_Home>\wily* 目录。 *PowerPackforWeblogicPortal\_ext.jar* 将移至 *<WL\_Home>\wily\core\ext* 目录。

3. 确认 *<WL\_Home>\wily* 目录中包含以下文件:

注意: 以下部分使用 Microsoft Windows 目录语法。对于其他安装平 台(如 UNIX), 请将"\"替换为"/"。

#### *<WL\_Home>\wily\core\config* 中的 **powerpackforweblogicportal.pbl**

在其中列出了所有 PBD 的 ProbeBuilder 列表。

#### *<WL\_Home>\wily\core\config* 中的 **powerpackforweblogicportal.pbd**

具有适用于 WebLogic Portal 跟踪器的所有类和方法的定义的 PDB。

## *<WL\_Home>\wily\core\config* 中的 **powerpackforweblogicportal\_typical.pbd**

用于仅启用关键跟踪器以监控门户服务器关键组件性能的 PBD。

#### *<WL\_Home>\wily\core\config* 中的 **powerpackforweblogicportal\_full.pbd**

用于启用所有跟踪器以监控门户服务器所有组件性能的 PBD。

#### **powerpackforweblogicportal\_errors.pbd**

具有用于报告"每个时间间隔的错误"度量标准的跟踪器的 PBD。

### **.\examples\<PowerPackforWeblogicPortal>\ext\PowerPackforWeblog icPortal\_ext.jar**

收集度量标准数据的代理扩展。

- 4. 如果您已安装并启用 CA APM for Oracle WebLogic Portal, 请确认 PBL 文件已添加到 *IntroscopeAgent.profile* 文件(位于 *<WL\_Home>\wily\core\config* 目录)中的 *introscope.autoprobe.directivesFile* 属性,如下所示: introscope.autoprobe.directivesFile=powerpackforweblogicportal.pbl
- 5. 如果在代理安装过程中未启用 CA APM for Oracle WebLogic Portal,请 执行以下任务以将其启用:
	- a. 将以下 PBL 文件添加到 *IntroscopeAgent.profile* 文件(位于 *<WL\_Home>\wily* 目录)中的 *introscope.autoprobe.directivesFile* 属 性,如下所示:

introscope.autoprobe.directivesFile=powerpackforweblogicportal.pbl

b. 将 *PowerPackforWeblogicPortal\_ext.jar* 文件从 *<WL\_Home>\wily\examples\<PowerPackforWeblogicPortal>\ext* 目 录复制到 *<WL\_Home>\wily\core\ext* 目录。

## <span id="page-14-0"></span>为典型 PBD、完全 PBD 和错误 PBD 配置 PBL 文件

您可以为典型配置或完全配置配置 CA APM for Oracle WebLogic Portal:

- 对于典型配置,启用 powerpackforweblogicportal\_typical.pbd。该 PBD 仅包含启用以监控门户服务器关键组件性能的关键跟踪器。
- 对于完全配置,启用 powerpackforweblogicportal\_full.pbd。该 PBD 启 用所有跟踪器来监控门户服务器所有组件的性能。

默认情况下,CA APM for Oracle WebLogic Portal 的 PBL 文件启用典型配置 (powerpackforweblogicportal\_typical.pbd) 并禁用完全配置 (powerpackforweblogicportal\_full.pbd)。

使用 powerpackforweblogicportal\_typical.pbd 时,会在调查器树中看到以 下节点:

- "WebLogic Portal"节点下提供"身份验证"、"内容管理"、"桌 面"、"授权"以及"WSRP"节点。
- 方法级别跟踪不适用于书、页面和 Portlet。当使用 powerpackforweblogicportal\_typical.pbd 时, 所有度量标准将直接显示 在组件(即书、页面或 Portlet)下,而不是对应的生命周期方法下。
- 对于 Portlet, 只有"平均响应时间"和"每个时间间隔的响应数"度 量标准适用于典型配置。对于书和页面,只有"平均响应时间"、"增 量响应时间"和"每个时间间隔的响应数"度量标准适用于典型配 置。如果报告了任何停顿,这些停顿将出现在各自节点下。

注意: 如果已经启用 powerpackforweblogicportal error.pbd,则对于典型 配置,将在各自节点下报告"每个时间间隔的错误"。

使用 powerpackforweblogicportal full.pbd 时, 会在调查器树中看到以下 节点:

"WebLogic Portal"节点下提供"身份验证"、"内容管理"、"桌 面"、"授权"、"J2EE Portlet API"、"Java 页面流"、"NetUIx 控 制"、"个性化"、"表示上下文"、"配置文件工厂"、"配置文 件管理器"、"WSRP"以及"Workshop 控制"。

注意: 要查看 J2eePortlet 和 NetUIxControls 节点, 请根据所用模式在 powerpackforweblogicportal\_typical.pbd 或 powerpackforweblogicportal\_full.pbd 中打开 NetUIxControl 和 J2eePortlet 标志。

- 方法级别跟踪适用于书、页面和 Portlet。当使用 powerpackforweblogicportal\_full.pbd 时, 所有度量标准都将直接显示 在对应的生命周期方法下。
- 对于 Portlet, 五个度量标准(即"平均响应时间"、"每个时间间隔 的响应数"、"并发调用"、"每个时间间隔的错误"和"停顿计 数")适用于完全配置。对于书和页面,六个度量标准(即"平均响 应时间"、"每个时间间隔的响应数"、"并发调用"、"增量响应 时间"、"每个时间间隔的错误"和"停顿计数")适用于完全配置。

注意:要显示"每个时间间隔的错误",请在 powerpackforweblogicportal.pbl 文件中启用 powerpackforweblogicportal\_errors.pbd。

对于位于"WebLogic Portal > 桌面 > *<*桌面名称*>* > 书 > *<*书名称*>* > 页面 > *<*页面名称*>*"节点下的页面,只有"平均响应时间"、"增量响应时间" 和"每个时间间隔的响应数"度量标准适用于典型配置和完全配置。

对于位于"WebLogic Portal > 桌面 > *<*桌面名称*>* > 页面 > *<*页面名称*>* > Portlet > *<Portlet* 名称*>*"节点下的 Portlet,只有"平均响应时间"和 "每个时间间隔的响应数"度量标准适用于典型配置和完全配置。

注意: "增量响应时间"仅适用于页面和书。Portlet 没有"增量响应时 间"。

对于位于"WebLogic Portal > WSRP > 生成方 > *<*使用方主机*>-<*生成方 *URL>*"节点下的 Portlet, 只有"平均响应时间"和"每个时间间隔的响 应数"度量标准适用于典型配置和完全配置。

## 在典型配置中查看度量标准

在典型配置中,您可以查看关键组件的所有六个度量标准或除被跟踪的 关键组件之外的组件的度量标准。

#### 遵循这些步骤**:**

- 1. 在 powerpackforweblogicportal\_typical.pbd 文件中将 BlamePoint 度量 标准对应的条目从 false 修改为 true, 如下所示:
	- SetTracerParameter:PortalBlamePointTracer forcestandardblamemetrics true
	- SetTracerParameter:PortalServletTracer forcestandardblamemetrics true
	- SetTracerParameter:ControlBlamePointTracer forcestandardblamemetrics true
	- SetTracerParameter:TLRControlWalkerAwareBlamePointTracer forcestandardblamemetrics true
	- SetTracerParameter:WSRPProxyBlamePointTracer forcestandardblamemetrics true
- 2. 重新启动门户服务器,以使更改生效。

重要信息!启用典型配置时,将 PowerpackForWeblogicPortal ManagementModule typical.jar 复制到 <*Introscope\_Home*>\config\modules 目录中。

对于位于"WebLogic Portal > 桌面 > 书"节点和"WebLogic Portal > 桌面 > 书 > 页面"节点下的书和页面, 只有"平均响应时间"、"增 量响应时间"和"每个时间间隔的响应数"度量标准适用于典型配 置和完全配置。

对于位于"WebLogic Portal > 桌面 > 页面"节点和"WebLogic Portal > 桌面 > 页面 > Portlet"节点下的页面和 Portlet, 只有"平均 响应时间"和"每个时间间隔的响应数"度量标准适用于典型配置 和完全配置。

注意: "增量响应时间"仅适用于页面和书。Portlet 没有"增量响应 时间"。

在典型配置中,您可以跟踪更多 WebLogic Portal 组件。

#### 遵循这些步骤**:**

- 1. 通过取消注释跟踪器, 在 powerpackforweblogicportal typical.pbd 中 启用相关跟踪器。
- 2. 重新启动门户服务器,以使更改生效。

## 在完全配置中查看度量标准

在完全配置中,您可以监控门户服务器的所有组件的性能。

#### 遵循这些步骤**:**

- 1. 在 powerpackforweblogicportal.pbd 中,注释掉或禁用 powerpackforweblogicportal\_typical.pbd 条目, 并取消注释或启用 powerpackforweblogicportal\_full.pbd 条目。
- 2. 重新启动门户服务器,以使更改生效。

注意: 启用完全配置时, 将 PowerpackForWeblogicPortal ManagementModule full.jar 复制到 <*Introscope\_Home*>\config\modules 目录,以便查看完全配置的显示 板。

通过启用完全配置,您可以进一步分类、诊断和检测负责的组件,并 纠正错误。

注意: 不要同时启用 powerpackforweblogicportal typical.pbd 和 powerpackforweblogicportal full.pbd。否则, 在显示调查器树中的父 级节点中的聚合度量标准时可能会产生冲突。结果可能会导致 Introscope 企业管理器引发异常。

#### 禁用典型和完全配置的跟踪

您也可以在典型配置或完全配置中禁用对组件的跟踪。

#### 遵循这些步骤**:**

- 1. 通过注释跟踪器,在 powerpackforweblogicportal\_typical.pbd 或 powerpackforweblogicportal\_full.pbd 中禁用相关跟踪器。
- 2. 重新启动门户服务器,以使更改生效。

## 查找错误

您可以查找调查器树中任何生命周期方法报告的错误。

#### 遵循这些步骤**:**

- 1. 在 powerpackforweblogicportal.pbl 文件中取消注释或启用 powerpackforweblogicportal\_errors.pbd 条目。
- 2. 重新启动门户服务器,以使更改生效。

powerpackforweblogicportal\_errors.pbd 报告该代理在 15 秒的时间片内 通过捕获 Java 异常记录的错误数。记录 PBD 中跟踪的类的方法所出现的 错误。

如果启用 powerpackforweblogicportal\_errors.pbd 文件,将针对典型配置 和完全配置报告错误。如果启用 powerpackforweblogicportal\_errors.pbd 文件,将针对典型配置报告错误。然而,对于完全配置,"每个时间间 隔的错误"节点显示在调查器树中,但不报告任何值。

在完全配置中启用 powerpackforweblogicportal errors.pbd 文件时, 获取 "每个时间间隔的错误"度量标准的同时可获取可用于方法级别跟踪的 其他度量标准。该设置有助于获取所有需要的详细信息,以便更好地将 问题分类。因此,建议您在完全配置中使用 powerpackforweblogicportal\_errors.pbd 文件。

## 启用调试

在启用针对 WSRP 的调试时务必谨慎,因为它可引起相当大的开销。该 跟踪器对于了解所有详细信息非常有用,但是对于大多数生产环境极具 有攻击性。

#### 遵循这些步骤**:**

- 1. 在 powerpackforweblogicportal typical.pbd 或 powerpackforweblogicportal\_full.pbd 中取消注释或启用 WsrpHighOverheadDebug 跟踪器。
- 2. 重新启动门户服务器,以使更改生效。

注意: 如果启用 WsrpHighOverheadDebug 跟踪器, 则在调查器中的 "WSRP"下,您可以看到"调试"节点。

## <span id="page-18-0"></span>为版本兼容性配置 PBD

如果您要使用 WebLogic Portal Server 9.2, 请从 *powerpackforweblogicportal\_typical.pbd* 和 *powerpackforweblogicportal\_full.pbd* 文件中禁用 WebLogic Portal Server 10.x 的跟踪器,并启用 9.2 的跟踪器。否则,将在代理日志中报告与跟踪 器有关的错误。

#### 遵循这些步骤**:**

1. 从 *powerpackforweblogicportal\_typical.pbd* 和 *powerpackforweblogicportal\_full.pbd* 文件中,禁用或注释掉以下跟踪 器:

*TurnOn: WSRPConsumerTracing10*

2. 从 *powerpackforweblogicportal\_typical.pbd* 和 *powerpackforweblogicportal\_full.pbd* 文件中,启用或取消注释以下跟 踪器:

*TurnOn: WSRPConsumerTracing92*

现在您已为了版本兼容性配置了 PBD。

## <span id="page-19-0"></span>(可选)创建 URL 的排除列表

您可以定义一个要排除监控的 URL 列表。

#### 创建 **URL** 的排除列表:

1. 创建 *com.wily.wlp.excludelist.override* 系统属性并将其添加到您的应 用程序启动文件中。 -Dcom.wily.wlp.excludelist.override="<List of URLs to exclude from monitoring>" 用逗号隔开 URL。例如: -Dcom.wily.wlp.excludelist.override="http://abc-xyz/console/console.porta

l, http://abc-xyz/contentpresenter/"

注意:对于 Windows,应用程序启动脚本命名为 *startWeblogic.cmd*, 对于 UNIX, 则命名为 *startWeblogic.sh*。该脚本位于 *<WL\_Home>\samples\domains\portal\bin\* 目录中。

2. 保存启动脚本并重新启动门户服务器。

# <span id="page-20-0"></span>适用于 WebSphere Portal 的群集 PowerPack

群集使企业管理器能够管理其他企业管理器,从而成为管理器中的管理 器 (MOM)。受管理的企业管理器称为"收集器"。在群集环境中, 在每 个收集器上安装并配置 CA APM for Oracle WebLogic Portal。

## 遵循这些步骤**:**

1. 安装 [CA APM for Oracle WebLogic Portal](#page-11-1) 的企业管理器组件 (p. 12)。

注意: CA APM for Oracle WebLogic Portal 的所有企业管理器扩展和计 算器必须放置在所有收集器上。

2. 安装 CA APM for Oracle WebLogic Portal 的代理组件。

注意:必须使用 *IntroscopeAgent.profile* 文件中的属性将群集环境中配 置的代理连接到 MOM。

- 3. 为典型 PBD、完全 PBD 和错误 PBD 配置 PBL 文件。
- 4. [为版本兼容性配置](#page-18-0) PBD (p. 19)。
- 5. 创建 URL [的排除列表](#page-19-0) (p. 20)。

## <span id="page-20-1"></span>在 MOM 上运行 JavaScript 计算器

您可以在 MOM 上运行 JavaScript 计算器,以生成 MOM 代理的度量标准。 计算器无法生成连接到收集器的代理的度量标准,但它可以查看来自收 集器中的代理的输入度量标准。

如果没有关闭自动更新,当在群集环境中添加、修改或删除计算器时, MOM 会将更改传播至所有收集器。有关详细信息,请参阅《*CA APM Workstation* 用户指南》。

## 使用 runOnMOM 函数

不应在 MOM 上运行的 JavaScript 计算器必须实施返回 false 的 runOnMOM 函数,如以下示例所示: // return false if the script should not run on the MOM // default is true. function runOnMOM() { return false; }

如果 runOnMOM 函数返回 true, 则 JavaScript 计算器在 MOM 上运行。

# <span id="page-21-0"></span>禁用 CA APM for Oracle WebLogic Portal

删除在安装 CA APM for Oracle WebLogic Portal 时复制的文件。同时从 *IntroscopeAgent.profile* 文件和应用程序启动脚本中删除属性和环境变量 的相关条目。

## 遵循这些步骤**:**

- 1. 在代理系统上,从相关目录中删除以下文件:
	- <WL\_Home>\wily\ext 中的 PowerPackforWeblogicPortal\_ext.jar<sub>。</sub>
	- <WL\_Home>\wily 中的 powerpackforweblogicportal.pbl *powerpackforweblogicportal.pbd*、 *powerpackforweblogicportal\_errors.pbd*、 *powerpackforweblogicportal\_full.pbd* 和 *powerpackforweblogicportal\_typical.pbd*。
- 2. 在企业管理器上,从相关目录中删除以下文件:
	- *<Introscope\_Home>\config\modules* 中的 *PowerpackForWeblogicPortal\_ManagementModule\_typical.jar*。
	- *<Introscope\_Home>\config\modules\portal* 中的 *PowerpackForWeblogicPortal\_ManagementModule\_full.jar*。
	- *<Introscope\_Home>\product\enterprisemanager\plugins* 目录中的 *com.wily.powerpack.weblogicportal.em.ext.jar* 和 *com.wily.powerpack.weblogicportal.em.service.jar*。
	- *<Introscope\_Home>\ws-plugins* 和 *<Introscope\_WS\_Home>\config\internal\console\ws-plugins* 目录中 的 *com.wily.powerpack.weblogicportal.ws.ext.jar*。
- 3. 打开位于 *<WL\_Home>\wily* 目录中的 *IntroscopeAgent.profile* 文件,并 删除 *introscope.autoprobe.directivesFile* 属性中的 *powerpackforweblogicportal.pbl*。
- 4. 从应用程序服务器启动脚本 *startWeblogic.cmd* 或 *startWeblogic.sh* 中 删除 *com.wily.wlp.excludelist.override* 系统属性(如果适用)。

现在已禁用 CA APM for Oracle WebLogic Portal。

# <span id="page-22-0"></span>第 3 章: 使用 CA APM for Oracle WebLogic Portal

通过 CA APM for Oracle WebLogic Portal,可监控 WebLogic Portal 组件以 及查看其在 Introscope 中的运行状况和可用性度量标准。

此部分包含以下主题:

监控 [WebLogic Portal](#page-22-1) (p. 23) [查看显示板](#page-24-0) (p. 25) [查看度量标准](#page-28-0) (p. 29) [查看性能最差的组件](#page-29-0) (p. 30) [示例操作方案](#page-32-0) (p. 33)

## <span id="page-22-1"></span>监控 WebLogic Portal

您可以在调查器和控制台中查看实时度量标准数据, 以监控 WebLogic Portal 的运行状况、可用性和性能。

## <span id="page-22-2"></span>WebLogic Portal 度量标准

对于 WebLogic Portal 中的每个操作, 会显示以下度量标准:

- 平均响应时间 (毫秒): 执行或调用特定操作或动作所用的平均时间。
- 并发调用:在给定时间内通过的请求数(吞吐量)。
- 每个时间间隔的错误: 代理在 15 秒的时间片内通过捕获 Java 异常记 录的错误数。
- 每个时间间隔的响应数:在 15 秒的时间片内完成的调用数。
- 增量响应时间:在 15 秒的时间片内执行生命周期阶段所花费的时间。
- 停顿计数:在 15 秒的时间片内花费超过 30 秒时间的操作或调用数。

在调查器树中的"WebLogic Portal > 桌面"节点下, 您可以看到 "Portlet"和"URL"节点。在"WebLogic Portal > 桌面 > URL"节点下, 您可以看到"控制树查看器"、"书"、"页面"、"JSP 后备文件"和 "Portlet Servlet"节点。在"WebLogic Portal > 桌面 > URL > 书"下, 您 可以看到属于书的页面, 在"WebLogic Portal > 桌面 > URL > 页面"节点 下,您可以看到属于页面的 Portlet。

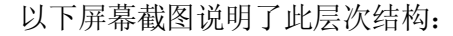

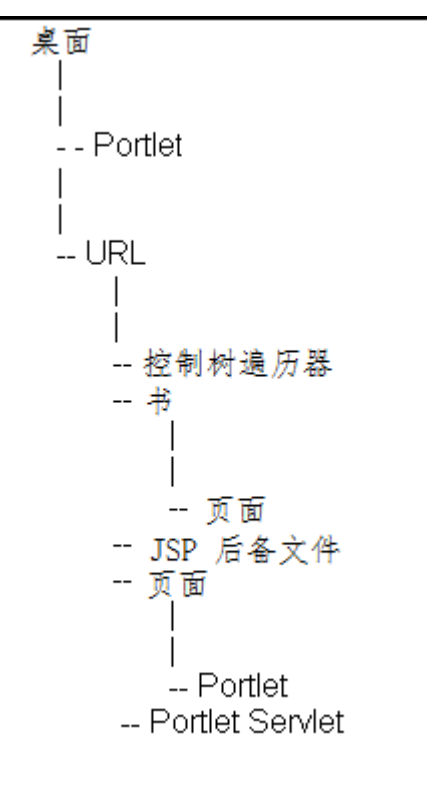

## <span id="page-23-0"></span>性能最差的组件

CA APM for Oracle WebLogic Portal 以表格视图显示性能最差的组件。对于 显示 WebLogic Portal 组件度量标准的浏览树节点, 相应的表格视图将在 右侧的"门户"选项卡下的"查看器"窗格中显示相关组件。

## 查看性能最差的组件

表格视图可显示以下信息:

- WebLogic Portal 排名在前的性能最差的书、页面和 Portlet。
- 组件根据其平均响应时间来排序。

### 性能最差的组件的图形视图

根据表格视图中的平均响应时间识别性能最差的组件。然后,检查门户 上性能最差的组件的整体影响。

基于表格视图的图形视图提供了性能最差的组件和其他门户组件之间关 系的高级视图。这种视图有助于您了解性能最差的组件如何影响门户服 务器中的其他组件。

# <span id="page-24-0"></span>查看显示板

CA APM for Oracle WebLogic Portal 显示板在视图中组合显示可用于监控 应用程序环境的应用程序度量标准。显示板可跨所有部署的代理聚合数 据,并向您提供快速诊断和解决问题所需的深层性能信息。

这些显示板提供:

- 应用程序的总体运行状况和状态视图。
- 生产应用程序环境中问题的概要通知。
- 使您能够快速确定问题的数据。
- 高级别和深度性能信息之间的预定义导航。

管理模块 *PowerpackForWeblogicPortal\_ManagementModule\_full.jar* 和 *PowerpackForWeblogicPortal\_ManagementModule\_typical.jar* 文件针对 CA APM for Oracle WebLogic Portal 提供预定义的显示板。

重要信息!*<Introscope\_home>\config\modules* 目录中不能同时出现 *PowerpackForWeblogicPortal\_ManagementModule\_full.jar* 和 *PowerpackForWeblogicPortal\_ManagementModule\_typical.jar*。

显示板与显示应用程序总体运行状况的报警相关联。每种报警颜色都有 一个度量标准值:

- 灰色表示没有数据可用。
- 绿色表示正常。
- 黄色表示警告。
- 红色表示危险。

#### 遵循这些步骤**:**

默认情况下,*PowerpackForWeblogicPortal\_ManagementModule\_typical.jar* 位于 *<Introscope\_Home>\config\modules* 目录中, *PowerpackForWeblogicPortal\_ManagementModule\_full.jar* 位于 *<Introscope\_Home>\config\modules\portal* 目录中。

1. 启用完全配置时,将 *PowerpackForWeblogicPortal\_ManagementModule\_full.jar* 复制到 *<Introscope\_Home>\config\modules* 目录中。启用典型配置时,将 *PowerpackForWeblogicPortal\_ManagementModule\_typical.jar* 复制到 *<Introscope\_Home>\config\modules* 目录中。

- 2. 确保您的应用程序已受检测并提供数据。
- 3. 确保企业管理器处于运行状态。
- 4. 通过单击"开始">"程序">"CA APM">"Introscope *<*版 本>"> "Introscope Workstation", 启动 Workstation。
- 5. 登录到 Workstation。

此时将显示 Introscope Workstation。

- 6. 通过单击"Workstation">"新建控制台",导航到 Introscope Workstation 控制台。
- 7. 从下拉列表中选择以下显示板之一。
	- 对于典型配置,以下显示板可用:
		- CA APM for Oracle WebLogic Portal (典型)一身份验证
		- CA APM for Oracle WebLogic Portal (典型)一概览
		- CA APM for Oracle WebLogic Portal (典型)一门户服务
		- CA APM for Oracle WebLogic Portal (典型)一内容管理
		- CA APM for Oracle WebLogic Portal (典型)一控制树处理
		- CA APM for Oracle WebLogic Portal (典型)一授权
		- CA APM for Oracle WebLogic Portal (典型)-Portlet
		- CA APM for Oracle WebLogic Portal (典型)-WSRP
- 对于完全配置,以下显示板可用:
	- CA APM for Oracle WebLogic Portal (完全)一概览
	- CA APM for Oracle WebLogic Portal (完全)一身份验证
	- CA APM for Oracle WebLogic Portal (完全)一内容管理
	- CA APM for Oracle WebLogic Portal (完全)一控制树处理
	- CA APM for Oracle WebLogic Portal (完全)一授权
	- CA APM for Oracle WebLogic Portal (完全)-JSP 后备文件
	- CA APM for Oracle WebLogic Portal (完全)-Java 页面流
	- CA APM for Oracle WebLogic Portal (完全)一个性化
	- CA APM for Oracle WebLogic Portal (完全)ー门户服务
	- CA APM for Oracle WebLogic Portal (完全)-Portlet
	- CA APM for Oracle WebLogic Portal (完全)一表示上下文
	- CA APM for Oracle WebLogic Portal (完全)一用户配置文件
	- CA APM for Oracle WebLogic Portal (完全) WSRP
- 8. 要使用显示板查看更多信息,请参[阅使用显示板查看更多信息](#page-28-1) (p. 29)。

## <span id="page-26-0"></span>显示板

以下显示板适用于典型配置和完全配置:

- 使用典型配置监控 WebLogic Portal 时, 请先查看"概览"显示板。 显示板可显示 WebLogic Portal 关键组件的整体性能。每个组件都与 报警相关联,以显示其总体运行状况。
- CA APM for Oracle WebLogic Portal (典型)一身份验证

该显示板显示身份验证服务的总体运行状况。

■ CA APM for Oracle WebLogic Portal (完全)一身份验证

该显示板通过显示"基本用户表单身份验证"、"对用户进行身份验 证"、"作为用户运行"、"访问检查"、"获取角色"、"裁定结 果"和"验证主体"度量标准类别的度量标准,可显示身份验证的总 体运行状况。

■ CA APM for Oracle WebLogic Portal (典型/完全)-内容管理

该显示板通过显示"节点层次结构 - Get 节点"、"节点属性"和 "搜索"度量标准类别的度量标准,可显示内容管理的总体运行状 况。

- CA APM for Oracle WebLogic Portal (典型/完全)一控制树处理 该显示板显示控制树处理的总体运行状况。
- CA APM for Oracle WebLogic Portal (典型/完全)一授权 该显示板通过显示"获取角色"、"允许 IS 访问"和"角色的 IS 用 户"度量标准类别的图表,可显示授权的总体运行状况。
- CA APM for Oracle WebLogic Portal (典型/完全)一门户服务 该显示板显示门户服务的总体运行状况。
- CA APM for Oracle WebLogic Portal (典型/完全)-Portlet 该显示板显示 Portlet 的总体运行状况。
- CA APM for Oracle WebLogic Portal (典型/完全)-WSRP 该显示板通过显示生成方和使用方的度量标准,可显示适用于远程 Portlet 的 Web 服务 (WSRP) 的总体运行状况。
- CA APM for Oracle WebLogic Portal (完全)一JSP 后备文件 该显示板通过显示"Init"、"处理回发数据"和"预呈现"度量标 准类别的度量标准,可显示 JSP 后备文件的总体运行状况。
- CA APM for Oracle WebLogic Portal (完全)-Java 页面流

该显示板显示 Java 页面流和页面流内容的总体运行状况。

- CA APM for Oracle WebLogic Portal (完全)一个性化
	- 该显示板通过显示"Advisor"和"Advislet"度量标准类别的度量标 准,可显示个性化的总体运行状况。
- CA APM for Oracle WebLogic Portal (完全)一表示上下文 该显示板显示表示上下文的总体运行状况。
- CA APM for Oracle WebLogic Portal (完全)一用户配置文件

该显示板通过显示"配置文件管理器"和"配置文件工厂"的度量 标准,可显示用户配置文件的总体运行状况。

### <span id="page-28-1"></span>查看显示板

您可以使用显示板对导致问题的 WebLogic Portal 组件、服务或功能进行 分类。

#### 遵循这些步骤**:**

- 双击某一报警,以打开与其相关联的显示板。
- 单击"详细信息",以查看与组件或显示板相关联的详细信息。
- 右键单击某一图表或报警,单击"链接",然后导航到管理模块中的 相应报警或与报警关联的其他显示板。
- 从显示前 10 个最慢的度量标准数据的图表中双击某一度量标准, 以 在调查器中查看其详细信息。

## <span id="page-28-0"></span>查看度量标准

在调查器树中选择某一度量标准时,该度量标准的数据会以图形格式显 示在右侧的"查看器"窗格中。调查器中显示的度量标准取决于您的应 用程序所使用的资源。

#### 在调查器中查看度量标准:

- 1. 确保您的应用程序已受检测并提供数据。
- 2. 确保企业管理器处于运行状态。
- 3. 访问 Workstation 或 WebView,并使用调查器 UI。
- 4. 特定于 WebLogic Portal 的度量标准显示在"\*超级域\* > *<*主机名 称*>* > WebLogic > WebLogic 代理 > WebLogic Portal"节点下。
- 5. 展开"WebLogic Portal"节点。

WebLogic Portal 度量标准数据将显示在"WebLogic Portal"节点的子 节点下。您所看到的子节点取决于所使用的配置类型。有关详细信息, 请参[阅为典型](#page-14-0) PBD、完全 PBD 和错误 PBD 配置 PBL 文件 (p. 15)。

6. 展开"WebLogic Portal"节点的子节点,以查看各个子节点下所列出 的单个门户组件、服务、功能和度量标准。

注意:调查器中显示的度量标准取决于应用程序使用的门户资源。有关 CA APM for Oracle WebLogic Portal 收集的性能度量标准的完整列表,请参 [阅度量标准](#page-36-2) (p. 37)。

# <span id="page-29-0"></span>查看性能最差的组件

可以在调查器中查看门户服务器的性能最差的组件。性能最差的书、页 面和 Portlet 显示在"查看器"窗格内的表中。组件根据平均响应时间来 排序。您可以基于性能最差的组件表生成图形视图,并查看其对门户中 其他组件的影响。

#### 遵循这些步骤**:**

1. 在调查器中,单击您希望查看性能最差的组件的"WebLogic Portal" 节点或其任何节点,如"桌面"、"JavaPortlet"、"Portlet"、"< 桌面名称>"、"ProxyPortlet"、"书"或"页面"。

在"查看器"窗格中, "门户"选项卡在默认情况下处于活动状态。 根据您选择的节点,将在表中显示组件列表。以下部分提供了有关每 个节点处显示的组件的详细信息。

- WebLogic Portal
	- 书、页面、Portlet、Java Portlet 以及代理 Portlet。
- WebLogic Portal > 桌面
	- 书、页面、Portlet、Java Portlet 以及代理 Portlet。
- WebLogic Portal > 桌面 > Portlet

门户服务器中的所有 Portlet。

- WebLogic Portal > 桌面 > JavaPortlet 门户服务器中的所有 Java Portlet。
- WebLogic Portal > 桌面 > ProxyPortlet 门户服务器中的所有代理 Portlet。
- WebLogic Portal > 桌面 > <*桌面名称*> 属于 *<*桌面名称*>* 的书和页面。
- WebLogic Portal > 桌面 > <*桌面名称*> > 书 属于 *<*桌面名称*>* 的所有书。
- WebLogic Portal > 桌面 > <*桌面名称*> > 页面

属于 *<*桌面名称*>* 的所有页面。

您可以查看每个组件的组件名称、组件类型、"平均响应时间"和 "每个时间间隔的响应数"。

注意:在性能最差的组件的表格视图中,仅对于 Portlet,您可以在"桌 面名称"列下看到 Portlet 所属的桌面。对于书和页面, 在"桌面名 称"列下可以看到书或页面所属的实际桌面。

2. 如果选择了"WebLogic Portal"节点,可以从"组件类型"下拉列表 中选择"全部"、"书"、"页面"、"Portlet"、"JavaPortlet" 或"ProxyPortlet",并从"前 N 个"下拉列表中选择数值。

注意: 此处 N 为 10、100 或 500。对于"前 N 个", 您也可以输入除 10、 100 或 500 之外的数值。

如果在"前 N 个"中选择的数值大于 25, 则可能会影响 Workstation 的性能。

要查看相同类型的前 N 个性能最差的组件,请选择某一组件类型和 数值 N。例如, 选择"书"和数值 N, 以查看前 N 个性能最差的书。

只有选择"WebLogic Portal"或"桌面"节点时,"组件类型"下拉 列表和"前 N 个"下拉列表才可用。如果选择除"WebLogic Portal" 和"桌面"节点之外的任何节点,这些下拉列表将不可用。

- 3. 请执行以下任务之一:
	- 选择组件,然后单击"详细信息"。

根据您所选择的组件, "查看器"窗格将显示以下表:

■ "查看器"窗格顶部的表显示所选组件的子组件。

该表仅显示前 10 个性能最差的子组件。该表还显示子组件的 聚合"平均响应时间"和聚合"每个时间间隔的响应数"。

■ "查看器"窗格底部的表显示所选组件的父组件。

该表仅显示前 10 个性能最差的父组件。该表还显示所选组件 相对于其父组件的"平均响应时间"和"每个时间间隔的响 应数"。

注意: 如果选择 Portlet, 然后单击"详细信息", 则针对所选 Portlet 的父组件,仅显示单个表。

例如,如果在表格视图中选择页面,然后单击"详细信息",则 可以查看以下详细信息:

■ "查看器"窗格顶部的表显示所选页面的前 10 个性能最差 的 Portlet。

该表仅显示前 10 个性能最差的 Portlet。该表还显示 Portlet 的 聚合"平均响应时间"和聚合"每个时间间隔的响应数"。

■ "查看器"窗格底部的表显示所选页面所属的书。该表中显 示的"平均响应时间"和"每个时间间隔的响应数"是页面 相对于该表中显示的书的各自"平均响应时间"和"每个时 间间隔的响应数"。

下表汇总了您可以查看的每个组件的详细信息:

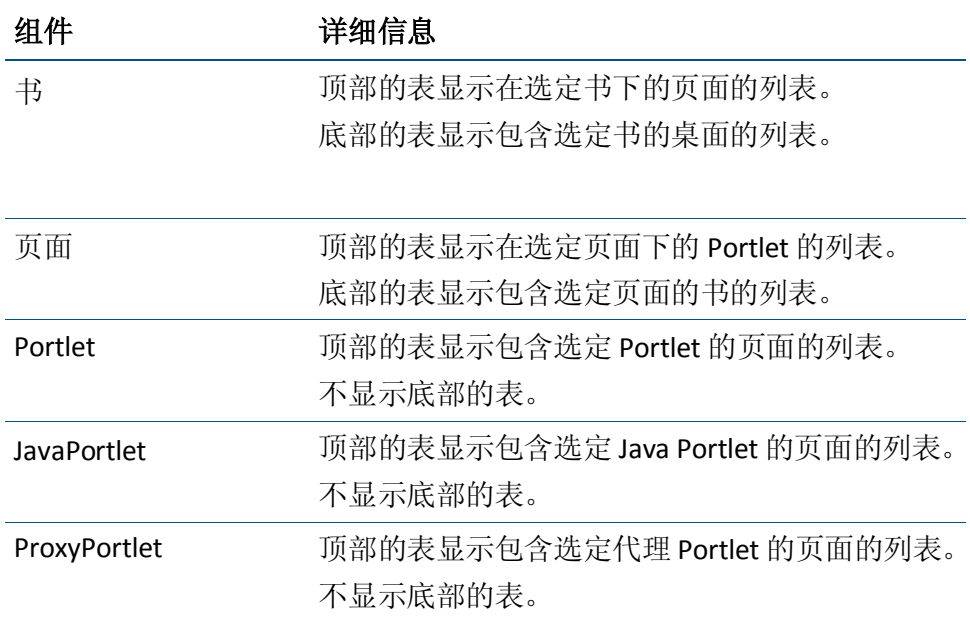

- 单击"生成图表"。 此时将显示基于用于生成图表的表的图形视图。 该图形视图具有以下详细信息:
	- 根名称 (Weblogic Portal)
	- 节点中的桌面、书、页面和 Portlet 名称
	- 生成图表时的日期和时间戳。
	- 图表中显示的组件数。
	- 最多使用表格视图中性能最差的前 20 个组件来构建图表。
	- 在图表的每一级,可查看节点的数量限制为 20 个。

注意:要了解图表视图中各个组件的选择情况,请阅读"常见问 题"部分。

- 图表中的节点具有"平均响应时间"和"每个时间间隔的响 应数"值。这些值来自用于生成图表的表格视图。
- 图表中的边线具有"平均响应时间"和"每个时间间隔的响 应数"值。这些值指示子组件相对于其父组件的性能。例如, portlet1 和 page1 之间的边线的"平均响应时间"和"每个 时间间隔的响应数"指示 page1 中的 portlet1 的"平均响应 时间"和"每个时间间隔的响应数"。
- 每个节点类型使用组件的唯一图标标识。
- 表格视图中用于生成图表视图的组件使用蓝色背景突出显 示。
- a. 您可以对图表执行以下操作:
- b. 要查看整个图表的概览,请选中图形视图右下角的复选框。 您可以使用此概览来平移或缩放图表内容。如果您取消选中 该复选框, 则不会显示概览。
- c. 单击"返回"可返回到列出性能最差的组件的表格视图。

现在显示的表格视图是刷新后的视图。在单击"返回"前,请保存该图 表。

借助调查器中的表格视图和图形视图,您现在已经查看了性能最差的组 件,以及它们如何影响其他组件。

# <span id="page-32-0"></span>示例操作方案

本节介绍了 CA APM for Oracle WebLogic Portal 帮助解决问题的典型生产 设置情形。

## <span id="page-32-1"></span>客户称: "我们有问题"

值班的操作员收到问题呈报,指示受监控的系统之一出现性能或可用性 问题。操作员不知道哪个系统是问题的根本原因,或如何修复。他只想 知道应给谁打电话来解决这个问题。

### 数据中心操作员:响应红灯

数据中心操作员注意到"CA APM for Oracle WebLogic Portal (典型)一概 览"显示板上的 Portlet 报警为红色, 指示门户出现问题。

通过执行以下任务来响应问题呈报:

1. 双击显示板中的"详细信息",切换到"CA APM for Oracle WebLogic Portal (典型)-Portlet"显示板。

此显示板将显示有关前 10 个最慢的"平均响应时间"和"每个时间 间隔的响应数"的信息。一个 Portlet 在预呈现上花费的时间比系统 中的其他任何 Portlet 都多很多。将鼠标悬停在该条上以获得更多信 息。

2. 复制该显示板上的一些信息,并将其传递给应用程序支持专家。

#### 应用程序支持专家:查看 WebLogic Portal 的性能最差的组件

通常,应用程序支持专家会收到性能问题报告。支持人员必须进一步缩 小问题范围,以便将问题呈报给相应的团队。

应用程序支持专家可执行以下任务:

1. 在调查器中查看 WebLogic Portal 节点的性能最差的组件, 以便使用 表来缩小问题范围。

专家注意到, 某个 Portlet 的"平均响应时间"值很高。

2. 要确定此 Portlet 是否会影响门户的其他组件, 请选择"生成图表" 以生成图形视图。

专家注意到, 此 portlet 导致另外五个页面、一本书和一个桌面运行 速度降低。这些问题不会单独表现出来。

3. 将该问题呈报给相关的门户开发团队,并附上有关该问题牵涉的页面 和 Portlet 的信息。

#### 门户开发人员:使用用于进行深入诊断的度量标准解决问题

一旦门户开发人员收到问题报告,他们会执行以下任务:

■ 他们使用 Introscope 调查器逾越显示板、表格视图和图形视图以找到 性能最差的组件,并且深入查看度量标准以确定导致问题的 Portlet。

有关使用调查器诊断应用程序问题的详细信息,请参阅《*CA APM Workstation* 用户指南》。

借助他们对门户代码的广博知识, 结合 Introscope 的度量标准, 使他们 能够查明 Portlet 中的哪个确切方法是导致问题的根本原因。他们可以纠 正代码并解决该问题。

至此, 团队已经使用 CA APM for Oracle WebLogic Portal 显示板、表格视 图和图形视图来查找性能最差的组件,并使用调查器中的度量标准来检 测、分类、诊断和解决该问题。

<span id="page-36-0"></span>附录 A: 度量标准

此部分包含以下主题:

[度量标准路径](#page-36-1) (p. 37) [度量标准类别](#page-36-2) (p. 37)

# <span id="page-36-1"></span>度量标准路径

所有度量标准都显示在 Introscope 调查器中的"WebLogic Portal"节点 下,格式如下: WebLogic Portal|<模块名称>|<度量标准名称>。

# <span id="page-36-2"></span>度量标准类别

使用 CA APM for Oracle WebLogic Portal 监控门户服务器时,可以使用下 列度量标准类别。

注意: 您的 Introscope Workstation 中显示的度量标准取决于您的环境。

## <span id="page-36-3"></span>身份验证

- WebLogic Portal<sup>|</sup>身份验证<sup>|</sup>访问检查
- WebLogic Portal <sup>|</sup>身份验证 | 裁定结果
- *WebLogic Portal*|身份验证|对用户进行身份验证
- *WebLogic Portal*|身份验证|基本用户表单身份验证
- *WebLogic Portal*|身份验证|获取角色
- WebLogic Portal<sup>/身份验证/作为用户运行</sup>
- *WebLogic Portal*|身份验证|验证主体

## <span id="page-36-4"></span>内容管理

- WebLogic Portal /内容管理 / 节点 / Get 名称
- *WebLogic Portal<sup>|</sup>内容管理|节点/Get 路径*
- *WebLogic Portal*|内容管理|节点|*Get* 创建者
- *WebLogic Portal*|内容管理|节点|*Get* 修改人
- *WebLogic Portal*|内容管理|节点|*Get* 创建日期
- *WebLogic Portal*|内容管理|节点|*Get* 修改日期
- *WebLogic Portal*|内容管理|节点操作|*Get* 节点
- *WebLogic Portal*|内容管理|搜索|表达式助手|标准化
- WebLogic Portal /内容管理 / 搜索 / 表达式助手 / 解析
- *WebLogic Portal*|内容管理|搜索|搜索操作|*Get* 节点
- *WebLogic Portal*|内容管理|搜索|存储库管理器|搜索存储库
- *WebLogic Portal*|内容管理|搜索|节点操作|*Get* 节点

## <span id="page-37-0"></span>桌面

- *WebLogic Portal*|桌面|*JavaPortlet*|{定义标签*}*
- *WebLogic Portal*|桌面|*JavaPortlet*|{定义标签}|{方法*}*
- *WebLogic Portal*|桌面|*Portlet*|{定义标签*}*
- *WebLogic Portal*|桌面|*Portlet*|{定义标签}|{方法*}*
- *WebLogic Portal*|桌面|*ProxyPortlet*|{定义标签*}*
- *WebLogic Portal*|桌面|*ProxyPortlet*|{定义标签}|{方法*}*
- *WebLogic Portal*|桌面|{请求 *URL*}|书|{书定义标签*}*
- WebLogic Portal |桌面|{请求 URL} |书|{书定义标签} | *{method}*
- *WebLogic Portal |桌面| {请求 URL} | 书| {书定义标签} |* 页面|{页面定义标签*}*
- *WebLogic Portal |桌面| {请求 URL} | 书| {书定义标签} |* 页面|{页面定义标签}|{方法*}*
- *WebLogic Portal*|桌面|{请求 *URL*}|页面|{页面定义标签*}*
- *WebLogic Portal |桌面| {请求 URL} |页面| {页面定义标签} | {method}*
- *WebLogic Portal |桌面| {请求 URL} | 页面| {页面定义标* 签}|*Portlet*|{*portlet* 定义标签*}*
- *WebLogic Portal*|桌面|{请求 *URL*}|页面|{页面定义标 签}|*Portlet*|{*portlet* 定义标签}|{方法*}*
- *WebLogic Portal*|桌面|{请求 *URL*}|控制树查看器|查看
- *WebLogic Portal*|桌面|{请求 *URL*}|控制树查看器|查看|生命周期阶 段|{生命周期阶段*}*
- *WebLogic Portal*|桌面|{请求 *URL*}|*JSP* 后备文件|{类名称}|{方法*}*
- WebLogic Portal|桌面|{请求 URL}|页面流内容|{内容 URL}|{方法*}*
- WebLogic Portal|桌面|{请求 URL}|Portlet Servlet

## <span id="page-38-0"></span>授权

- *WebLogic Portal*|授权|获取角色
- *WebLogic Portal*|授权|角色的 *IS* 用户
- *WebLogic Portal*|授权|允许 *IS* 访问

## <span id="page-38-1"></span>Java 页面流

- *WebLogic Portal*|*Java* 页面流|{软件包名称}|{类名称}|
- WebLogic Portal /Java 页面流 | {软件包名称} | {类名称} | {方法}
- WebLogic Portal /Java 页面流 | {软件包名称} | {控制器名称}
- *WebLogic Portal*|*Java* 页面流|{软件包名称}|{控制器名称}|{方法*}*

## <span id="page-38-2"></span>J2EE Portlet API

*WebLogic Portal*|*J2EE Portlet API*|呈现

## <span id="page-38-3"></span>NetUIx 控制

*WebLogic Portal*|*NetUIx* 控制|{类名称}|{方法*}*

## <span id="page-38-4"></span>个性化

- *WebLogic Portal*|个性化|*Advisor*|获取建议
- *WebLogic Portal*|个性化|*Advislet*|获取建议
- *WebLogic Portal*|个性化|*Advislet*|获取必要的属性
- *WebLogic Portal*|个性化|*Advislet*|验证建议请求

## <span id="page-39-0"></span>表示上下文

*WebLogic Portal*|表示上下文|{类名称}|呈现

## <span id="page-39-1"></span>配置文件工厂

- *WebLogic Portal*|配置文件工厂|获取配置文件
- *WebLogic Portal*|配置文件工厂|创建配置文件 *ID*

## <span id="page-39-2"></span>配置文件管理器

- *WebLogic Portal*|配置文件管理器|获取属性
- *WebLogic Portal*|配置文件管理器|以字符串的形式获取属性
- *WebLogic Portal*|配置文件管理器|设置属性

## <span id="page-39-3"></span>Workshop 控制

- *WebLogic Portal* /*Workshop 控制|创建用户控制|创建用户*
- *WebLogic Portal*|*Workshop* 控制|用户登录控制|登录
- *WebLogic Portal*|*Workshop* 控制|用户登录控制|注销
- *WebLogic Portal*|*Workshop* 控制|用户配置文件控制|获取配置文件
- WebLogic Portal /Workshop 控制/用户配置文件控制/获取属性
- *WebLogic Portal*|*Workshop* 控制|用户配置文件控制|获取属性
- *WebLogic Portal*|*Workshop* 控制|用户配置文件控制|获取用户的配置 文件
- WebLogic Portal /Workshop 控制/用户信息控制/获取已验证身份的用 户 *ID*
- *WebLogic Portal*|*Workshop* 控制|用户信息控制|获取可用的用户角色
- *WebLogic Portal*|*Workshop* 控制|用户信息控制|获取用户的组名称
- *WebLogic Portal*|*Workshop* 控制|用户信息控制|获取用户组名称
- *WebLogic Portal*|*Workshop* 控制|用户信息控制|角色的 *IS* 当前用户

## <span id="page-40-0"></span>**WSRP**

- *WebLogic Portal*|*WSRP*|使用方|{代理类}|{生成方名称*}-{*生成方处 理}|{*portlet* 名称*}*
- *WebLogic Portal*|*WSRP*|生成方|{使用方主机*}-{*生成方 *URL*}|{*portlet*  名称*}*
- *WebLogic Portal*|*WSRP*|调试|{类名称}|{方法*}*

# <span id="page-40-1"></span>第4章: 启用 IPv6 地址

WebLogic Portal Server v9.2、v10.0、v10.2 和 v10.3 经认证可使用双协议 栈。安装在 WebLogic Portal Server 上的 CA APM for Oracle WebLogic Portal 组件符合 IPv6 标准。

CA APM for Oracle WebLogic Portal 的 IPv6 支持取决于 CA APM for Oracle WebLogic Portal 正在运行的环境(JVM、WebLogic Portal、操作系统、硬 件堆栈)。

### 遵循这些步骤**:**

Windows 系统中:

- 1. 打开门户服务器启动脚本。
- 2. 将以下属性添加到脚本的 JavaOptions 部分中: -Djava.net.preferIPv6Addresses=true
- 在 UNIX 上:
- 1. 打开门户服务器启动脚本。
- 2. 将以下属性添加到脚本的 JavaOptions 部分中: -Djava.net.preferIPv6Addresses=true

注意:设置 *-Djava.net.preferIPv6Addresses=true* 后,调查器会在"*\**超级 域\*|<代理名称>|<主机名称>|主机*:IP* 地址"下显示完整的 IPv6 地址。如 果在运行代理的系统的主机文件中未提及 IPv6 地址, 则调查器将显示 *0:0:0:0:0:0:0:1*。

# <span id="page-42-0"></span>附录 B: 常见问题

本附录包含关于 CA APM for Oracle WebLogic Portal 的常见问题。

# <span id="page-42-1"></span>如何自定义产品创建的度量标准?

本产品提供了两个预配置的 pbd, 分别是 *powerpackforweblogicportal\_typical.pbd* 和 *powerpackforweblogicportal\_full.pbd*。您可以使用其中任何一个 pbd。如 果您希望启用其他模块,则从 powerpackforweblogicportal\_typical.pbd 取 消注释相应行。不要注释默认从 *powerpackforweblogicportal\_typical.pbd* 启用的任何跟踪器标志, 否则会影响其他度量标准的创建。

# <span id="page-42-2"></span>为何我看不到产品的方法级别度量标准?

使用 *powerpackforweblogicportal\_full.pbd* 可以获得方法级别度量标准,但 *powerpackforweblogicportal\_typical.pbd* 却不行。使用 *powerpackforweblogicportal\_full.pbd* 可创建大量的度量标准,但性能开销 更大。避免使用同样的度量标准,除非出于分类目的而需要这样做。

# <span id="page-42-3"></span>为何我在企业管理器日志中收到错误消息,指出"代理正 在对计算器度量标准非法地报告数据"?为何一个空节点 也出现在调查器树中?

如果在 *powerpackforweblogicportal\_typical.pbd* 中启用以下跟踪器,则您 会收到此错误: TurnOn: ControlsWithTitles

同样,如果在 powerpackforweblogicportal full.pbd 中启用以下跟踪器, 也 会收到此错误: TurnOn: OverallPortletComponentTracing

要避免此错误并防止空节点出现在调查器树中,请不要在 *powerpackforweblogicportal\_typical.pbd* 中启用 *TurnOn: ControlsWithTitles* 跟踪器, 也不要在 *powerpackforweblogicportal\_full.pbd* 中启用 *TurnOn: OverallPortletComponentTracing* 跟踪器。

# <span id="page-43-0"></span>为何我看到的书、页面和桌面之间的关系不正确?

之所以出现此问题,可能是因为在 pbd 中注释了 *ControlTreeWalkerTracing*。检查以确定是否取消注释了 *ControlTreeWalkerTracing*。

# <span id="page-43-1"></span>为何我看到的页面"平均响应时间"少于页面中性能最差 的 Portlet 的"平均响应时间"?

该产品可捕获在遍历控制树图期间针对这些控件触发的事件(Init、 Handle Post Back、Pre Render、Raise Change Events 和 Save State)的数量。

页面的"平均响应时间"是其生命周期方法的平均值。该时间少于页面 中性能最差的 Portlet 的"平均响应时间"。

# <span id="page-43-2"></span>如果我单击一个页面/Portlet, 为何会在调查器中看到许多 书/页面/Portlet 的值?为何我看到许多组件的"平均响应 时间"为 0?

"每个时间间隔的响应数"不是一个准确的数字。此数目不会反映在上 一个 Introscope 间隔(15 秒)中访问页面/书/Portlet 的实际次数。此度 量标准只是在遍历控制树图期间针对这些控件检查的事件(Init、Handle Post Back、Pre Render、Raise Change Events 和 Save State)的数量。因此, 大多数控件(不属于所请求的控件)的"平均响应时间"为 0。

# <span id="page-43-3"></span>为何即便我曾经访问过页面/书,也会看到"每个时间间隔 的响应数"值大于1?

如果仅访问一个页面,则内部呈现期间很可能针对其他组件(书/页面 /Portlet)调用该方法。方法示例:Init、Handle Post Back、Pre Render、 Raise Change Events 和 Save State。这会导致"每个时间间隔的响应数" 大于 1。

# <span id="page-44-0"></span>我有一个属于许多页面的 Portlet(类似地,有一个属于许 多书的页面)。为何我在图表中未看到所有这些页面?

图表中每个级别的组件数已限定为 20 个。图表中会显示性能最差的 Portlet 所属的页面。

# <span id="page-44-1"></span>为何即便图表有两个组件,我也未看到从父项到子项(书 - 页面,页面 - portlet) 的边线?

图表用于确定性能最差的组件的影响。虽然图表中显示了页面及该页面 的 Portlet 部分, 但此 Portlet 对该页面可能具有良好性能。例如, 一个 Portlet 对于 Page 1 的"平均响应时间"为 15, 对于 Page 2 的"平均响应 时间"为 20。即使 Page 1 已显示为性能最差的组件, 图表也会显示从 portlet 到 Page 2 的关系。此 Portlet 对 Page2 具有最差的性能。而 Page 1 因一些其他 Portlet 成为性能最差的组件。

# <span id="page-44-2"></span>为何我在图表中看不到表中的所有组件?

此图表显示了服务器内性能最差组件的影响。如果这些组件的关系没有 显示,则它们无法显示在图表中。

# <span id="page-44-3"></span>为何我看到多个门户类型视图?但其中只有一个门户类型 视图按预期执行。

如果您看到多个门户选项卡,则用户已从 Workstation 注销,且在没有退 出的情况下再次登录。解决方案是退出 Workstation, 删除 *<Introscope\_WS\_Home>/config/internal/console* 下的 *ws-plugins* 文件夹, 然后启动 Workstation。每次注销时都退出 Workstation。

# <span id="page-45-0"></span>为何我看不到显示板中某些组件的数据?

CA APM for Oracle WebLogic Portal 包含两个管理模块 .jar 文件:

- *PowerpackForWeblogicPortal\_ManagementModule\_typical.jar*
- *PowerpackForWeblogicPortal\_ManagementModule\_full.jar*

使用与您在 *<Agent\_Home>* 中使用的 .pbd 相对应的管理模块。其他管理 模块 .jar 可移至门户目录中以便日后使用。